**Getting Started Audio, Video, Sharing Meetings & Webinars Zoom Phone Account & Admin Zoom Rooms SIP / H.323 Messaging Integration On-Premise Training**

Zoom Cloud Service **Status** 

#### Recently viewed articles

Meeting and webinar comparison Release notes for iOS Release notes for macOS Getting started with webinar

#### Related articles

Enabling and adding a co-host Managing attendees and panelists in a webinar

Alternative host Webinar practice session Roles in a meeting

# Roles in a webinar

## **Overview**

**[Co-hosts](https://support.zoom.us/hc/en-us/articles/206330935)** share many of the controls that hosts have, allowing the co-host to manage the administrative side of the webinar, such as managing attendees or starting/stopping the recording. The host must [assign a co-host.](https://support.zoom.us/hc/en-us/articles/206330935-Enabling-and-Adding-a-Co-Host) Co-hosts cannot start a webinar. If a host needs someone else to be able to start the webinar, they can assign an [alternative host](https://support.zoom.us/hc/en-us/articles/208220166-Alternative-Host).

There are multiple roles available for a webinar: host, cohost, panelist, and attendees. The role that you have in the webinar will be designated by the host.

The **host** of the webinar is the user who the webinar is scheduled under. They have full permissions to manage the webinar, panelists, and attendees. There can only be one host of a webinar. The host can do things like stop and start the webinar, mute panelists, stop panelists' video, remove attendees from the webinar, and more.

- Host privilege for this webinar
- For co-host feature:
	- [Co-host enabled](https://support.zoom.us/hc/en-us/articles/206330935) for host's account
	- Co-host control assigned by the host
- For panelist feature, [promote attendee](https://support.zoom.us/hc/en-us/articles/115004834466) or [invite panelist](https://support.zoom.us/hc/en-us/articles/115005657826)

- Features with an asterisk  $(*)$  can be disable by the host.
- Some features are dependent on certain prerequisites. If you do not see a feature, review the article to see if your account meets those prerequisites.

**Panelists** are full participants in a webinar. They can view and send video, screen share, annotate, etc. You must be assigned panelist permissions by the webinar host. The host can also disable some features for panelists, including starting video, sharing your screen, and recording. Learn how to [add and invite panelists as a webinar host](https://support.zoom.us/hc/en-us/articles/115005657826-Inviting-Panelists-to-a-Webinar).

**Attendees** are view-only participants who can be unmuted if the host chooses. Their view of the webinar is controlled by the [host. They can interact with the host and the panelists through the Q&A and the chat. Learn about joining a webinar as an](https://support.zoom.us/hc/en-us/articles/115004954946-Joining-a-Webinar-Attendee-) attendee.

## **Prerequisites**

- Webinar Add-on
- 

# Comparison of controls

The following table compares the webinar controls available to the host, co-hosts, and panelists. To learn more about each feature, click the embedded links in the table or see [Host and Co-Host Controls in a Meeting.](https://support.zoom.us/hc/en-us/articles/201362603)

**Note**:

## Participate in Webinar

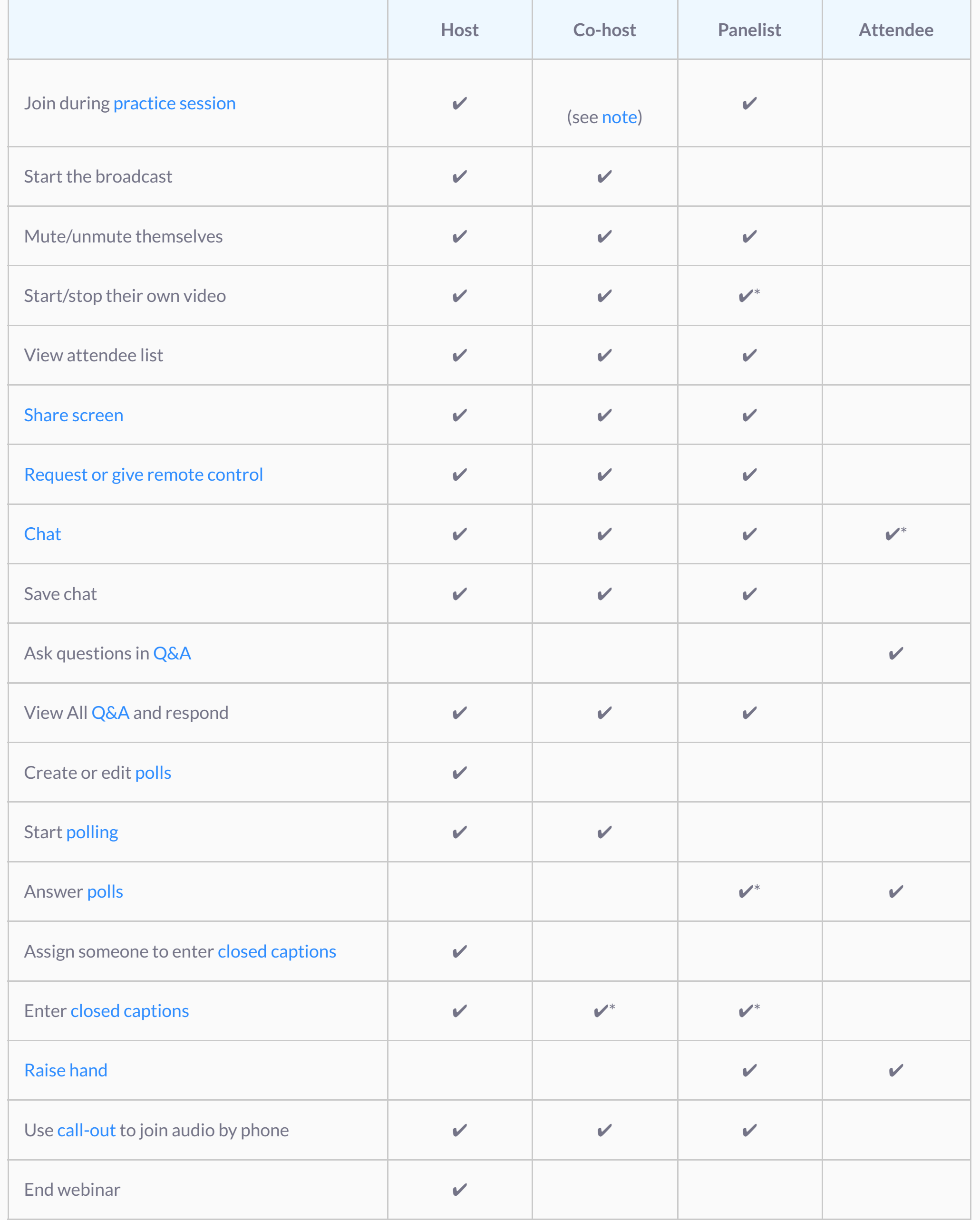

**Note**: Co-hosts cannot be assigned ahead of time. If you would like to designate someone as a co-host, invite them to the webinar as a panelist and then promote them to a co-host. Alternatively, you can assign them as an [alternative host](https://support.zoom.us/hc/en-us/articles/208220166). Alternative hosts are able to start or join a [practice session.](https://support.zoom.us/hc/en-us/articles/206316975)

## [Manage participants](https://support.zoom.us/hc/en-us/articles/115004834466)

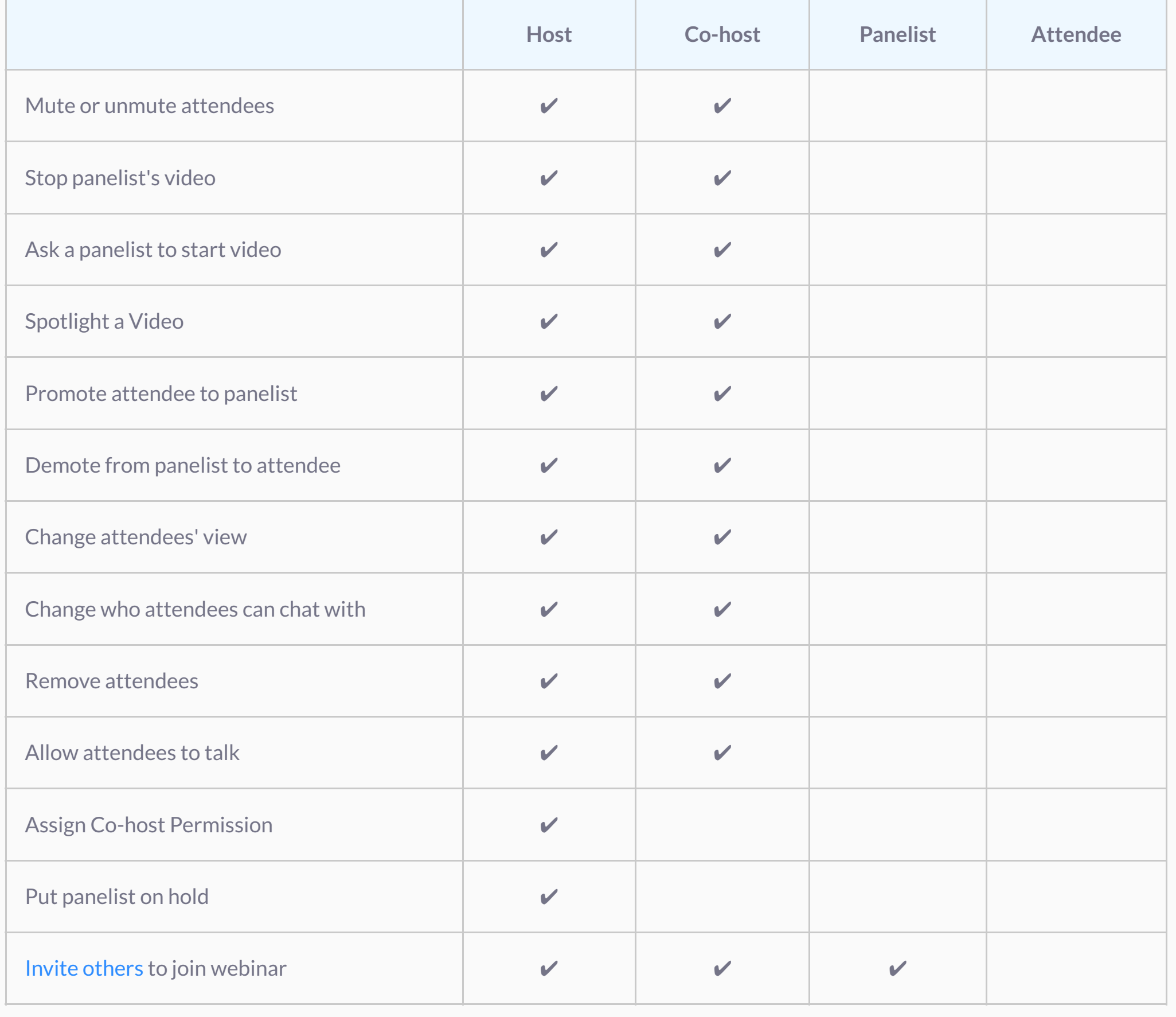

## Record

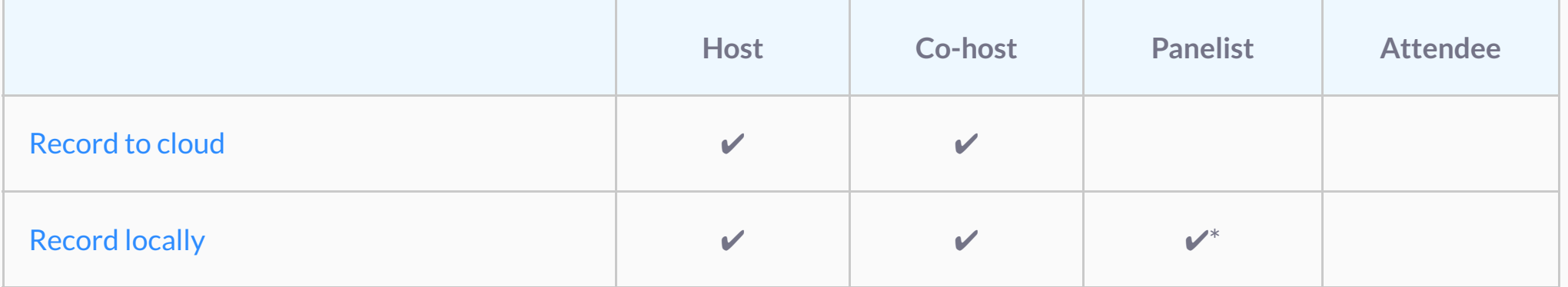

## Live stream

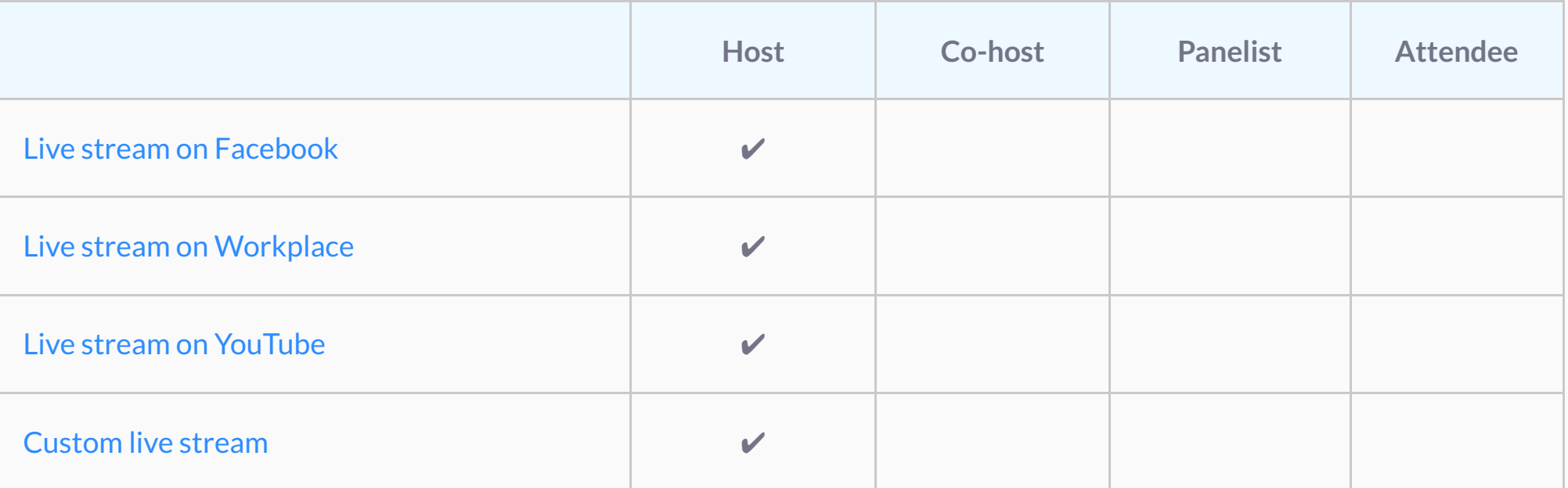

Last Updated: January 11, 2021

At Zoom, we are hard at work to provide you with the best 24x7 global support experience during this pandemic. As part of this ongoing commitment, please review our updated [Support Guidelines.](https://support.zoom.us/hc/articles/201362003)

Zoom Help Center > Meetings & Webinars > Video Webinar

Was this article helpful?

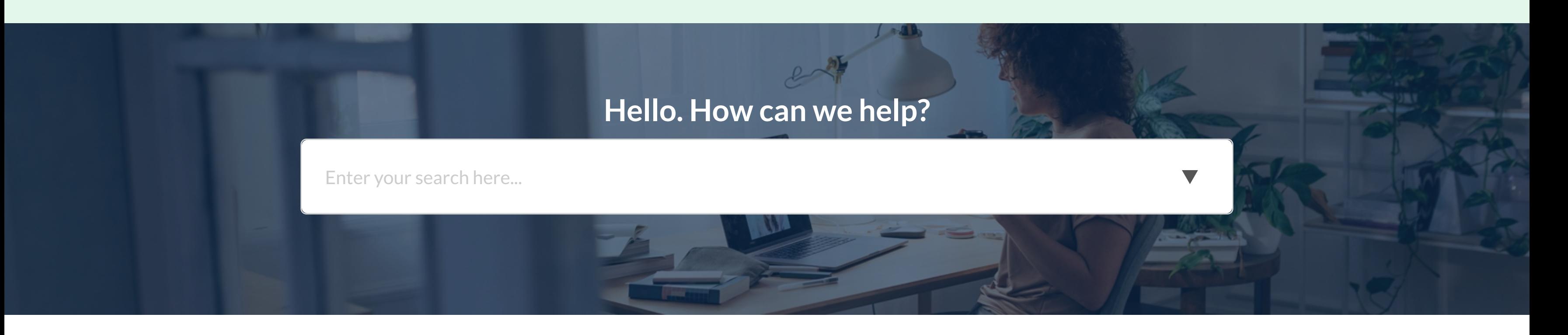

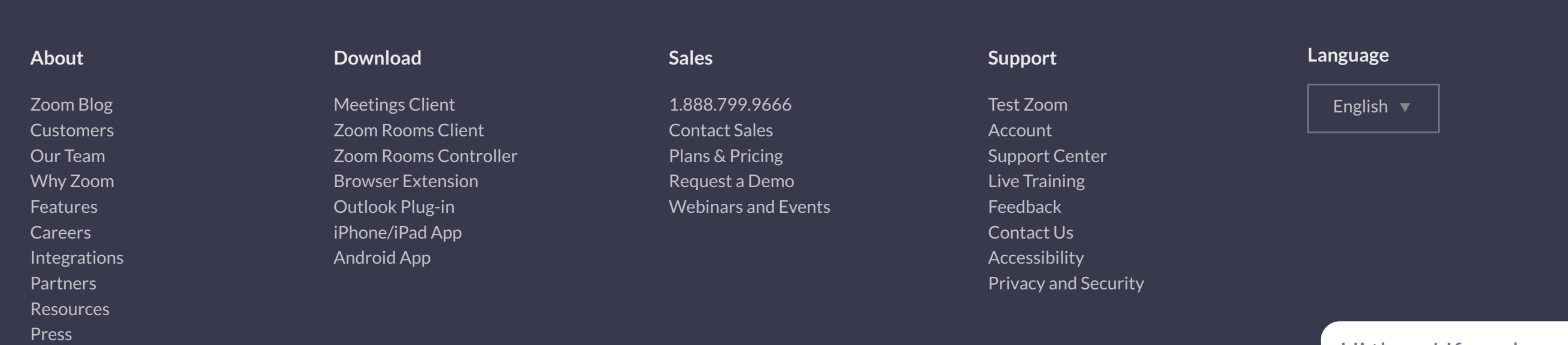